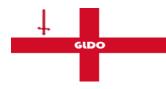

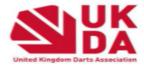

## End of Men's Superleague Game Procedure

At the end of each game the home team manager is responsible for sending over the result to the Men's League Organiser by the Tuesday the day after the game. The required format is to attach the PDF file for the game. To Do this you need to enter the Match Log screen on the main Darts for Windows screen

🙀 Darts for Windows 2.9.3.9 http://www.d

| File                   | Edit   | Practice                     | Tools  | Downloads |  |
|------------------------|--------|------------------------------|--------|-----------|--|
| CTRL-P * Add player(s) |        |                              |        |           |  |
| CTRL-N * New match     |        |                              |        |           |  |
| CTRL-D * Downloads     |        |                              |        |           |  |
| CTRL-M * Match log     |        |                              |        |           |  |
| CTRL-T * Tournaments   |        |                              |        |           |  |
| СП                     | RL-0 * | <sup>•</sup> <u>O</u> pen da | tabase |           |  |
|                        |        |                              |        |           |  |
|                        |        |                              |        |           |  |

Once in the match log use the plus button to the left on the desired game which will give the menu where you can save a pdf in the required Super League format. The game will then need to be saved to your machine and then attached in an email to be sent to League Organiser. Make sure all reserves present at the game are listed on the email to gain attendance mark.

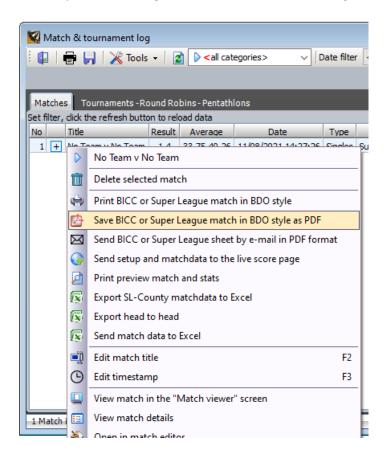